# **Single-Vendor E-Commerce System with Blogspot**

BY

Md. Dipu Sheikh

ID: 181-15-11028

Jinia Akther Jhuma

ID: 181-15-1877

This Report Presented in Partial Fulfillment of the Requirements for the Degree of Bachelor of Science in Computer Science and Engineering.

Supervised By

# **Amit Chakraborty Chhoton**

Sr. Lecturer
Department of CSE
Daffodil International University

Co-Supervised By

# Mohammad Jahangir Alam

Sr. Lecturer
Department of CSE
Daffodil International University

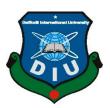

# DAFFODIL INTERNATIONAL UNIVERSITY DHAKA, BANGLADESH JANUARY 2023

#### APPROVAL

This Project/internship titled "Single-Vendor E-Commerce System with Blogspot", submitted by Md. Dipu Sheikh, ID No: 181-15-11028 and Jinia Akther Jhuma, ID No: 181-15-1877 to the Department of Computer Science and Engineering, Daffodil International University has been accepted as satisfactory for the partial fulfilment of the requirements for the degree of B.Sc. in Computer Science and Engineering and approved as to its style and contents. The presentation has been held on 30/01/2023.

#### **BOARD OF EXAMINERS**

Chairman

Dr. Touhid Bhuiyan Professor and Head

Department of Computer Science and Engineering Faculty of Science & Information Technology Daffodil International University

Dr. Mohammad Shamsul Arefin

Professor

Department of Computer Science and Engineering Faculty of Science & Information Technology Daffodil International University

**Internal Examiner** 

**Internal Examiner** 

Ms. Sharmin Akter

Lecturer (Senior Scale)

Department of Computer Science and Engineering Faculty of Science & Information Technology Daffodil International University

**External Examiner** 

Dr. Mohammad Shorif Uddin

Professor

Department of Computer Science and Engineering Jahangirnagar University

# DECLARATION

We hereby declare that, this project has been done by us under the supervision of Amit Chakraborty Chhoton, Sr. Lecturer, Department of CSE and Co-supervision of Mohammad Jahangir Alam, Sr. Lecturer, Daffodil International University. We also declare that neither this project nor any part of this project has been submitted elsewhere for award of any degree or diploma.

Supervised by:

**Amit Chakraborty Chhoton** 

Sr. Lecturer

Department of CSE

**Daffodil International University** 

Co-Supervised by:

Mohammad Jahangir Alam

Sr. Lecturer

Department of CSE

**Daffodil International University** 

Submitted by:

Md. Dipu Sheikh

ID: 181-15-11028

Department of CSE

**Daffodil International University** 

Junipa 04.02.23

Jinia Akther Jhuma

ID: 181-15-1877

Department of CSE

**Daffodil International University** 

# **ACKNOWLEDGEMENT**

First, we express our heartiest thanks and gratefulness to almighty God for His divine blessing makes us possible to complete the final year project/internship successfully.

We are really grateful and wish our profound our indebtedness to **Amit Chakraborty Chhoton**, **Sr. Lecturer**, Department of CSE Daffodil International University, Dhaka. Deep Knowledge & keen interest of our supervisor in the field of "Web Development" to carry out this project. His endless patience, scholarly guidance, continual encouragement, constant and energetic supervision, constructive criticism, valuable advice, reading many inferior drafts and correcting them at all stage have made it possible to complete this project.

We would like to express our heartiest gratitude to **Dr. Touhid Bhuiyan, Professor and Head,** Department of CSE, for his kind help to finish our project and also to other faculty member and the staff of CSE department of Daffodil International University.

We would like to thank our entire course mate in Daffodil International University, who took part in this discuss while completing the course work.

Finally, we must acknowledge with due respect the constant support and patients of our parents.

## **ABSTRACT**

Our project titled "CityCrown Ecommerce Website" will provide excellent service in our country's e-commerce section. We think now a day's e-commerce site ere not well in our country. Every day some people start a new e-commerce but some time they are success some time they are fail. Sometime people of our country to sell something in social media. But many of them are fraught. Think all about the situation we decide we wanted to do our best with this thought as e-commerce is growing day by day in our country and around the world. The demand for such jobs is also increasing. In general people in al over the world usually go out and shop, buy what you need, we know about it. Sometimes it's became a hassle for many people we know. We also spend a lot of time doing physical shopping. The other things is some time people are decide to make something but they have not enough time to go out and some time when people are feel ill but he/she need something from the market but he/she can't get out. To think all about this we did in this project for People can buy their products online quickly and easily using this project. Here all the products on the dashboard so people can find it easily. People select a product after logging into the site, then people carefully select products and added to their shopping cart and easy to order by entering our shipping address and quickly pay the total amount using online payment tool and also cash on delivery.

| CONTENTS                           | PAGE |
|------------------------------------|------|
| Board of examiners                 | ii   |
| Declaration                        | iii  |
| Acknowledgements                   | iv   |
| Abstract                           | v    |
| CHAPTER                            |      |
| CHAPTER 1: INTRODUCTION            | 1-3  |
| 1.1 Introduction                   | 1    |
| 1.2 Motivation                     | 1    |
| 1.3 Objective                      | 2    |
| 1.4 Expected Outcome               | 3    |
| 1.5 Project Management and Finance | 3    |
| 1.6 Report layout                  | 3    |
| CHAPTER 2: BACKGROUND STUDY        | 5-8  |
| 2.1 Preliminaries/Terminologies    | 5    |
| 2.2 Related Works                  | 5-7  |
| 2.3 Scope of the Problem           | 7    |
| 2.4 Challenges                     | 8    |

| CHAPTER 3: REQUIREMENT SPECIFICATION                    | 9-16  |
|---------------------------------------------------------|-------|
| 3.1 Business Process Modeling                           | 9     |
| 3.2 E-commerce                                          | 10    |
| 3.3 Requirement Collection and Analysis                 | 10    |
| 3.4 Use Case Modeling and Description                   | 11-15 |
| 3.5 Design Requirement                                  | 16    |
|                                                         |       |
| CHAPTER 4: EXPERIMENTAL ANALYSIS                        | 17-26 |
| 4.1 Front-End Design                                    | 17-25 |
| 4.2 Back-End Design                                     | 26    |
|                                                         |       |
| CHAPTER 5: IMPACT ON SOCIETY, ENVIRONMENT               | 27-28 |
| AND SUSTAINABILITY                                      |       |
| 5.1 Impact on Society                                   | 27    |
| 5.2 Impact on Environmentally                           | 28    |
|                                                         |       |
| CHAPTER 6: CONCLUSION AND IMPLICATION FOR FURTHER STUDY | 29-30 |
| 6.1 Discussion and Conclusion                           | 29    |
| 6.2 Future Work                                         | 29    |
| REFERENCES                                              | 30    |

# LIST OF FIGURES

| Figure Name                                                    | Pages |
|----------------------------------------------------------------|-------|
| Figure 3.1: Business Process Model                             | 9     |
| Figure 3.2: Use case diagram of Registration                   | 12    |
| Figure 3.3: Use case diagram of log in                         | 13    |
| Figure 3.4: Use Case Diagram for Admin                         | 14    |
| Figure 3.5: Use Case Diagram for Customer                      | 15    |
| Figure 4.1: Front-End of CityCrown Ecommerce Website           | 17    |
| Figure 4.2: Registration Page of CityCrown Ecommerce Website   | 18    |
| Figure 4.3: login Page of CityCrown Ecommerce Website          | 18    |
| Figure 4.4: Product page of CityCrown Ecommerce Website        | 19    |
| Figure 4.5: Footer section of of CityCrown Ecommerce Website   | 20    |
| Figure 4.6: About section of CityCrown Ecommerce Website       | 20    |
| Figure 4.7: Blog section of CityCrown Ecommerce Website        | 21    |
| Figure 4.8: Add item feature of CityCrown Ecommerce Website    | 22    |
| Figure 4.9: Manage item feature of CityCrown Ecommerce Website | 23    |
| Figure 4.10: My items feature of CityCrown Ecommerce Website   | 24    |
| Figure 4.11: Contact section of CityCrown Ecommerce Website    | 25    |
| Figure 4.12: Firebase of CityCrown Ecommerce Website           | 26    |

# CHAPTER 1 Introduction

## 1.1 Introduction

Today, everyone is indissolubly linked around new technology. Everyone wants to know about all the latest technology and its information. This e-commerce platform will be a new and joy able place for all types of customers to buy the products. This system is designed to make shopping easier for buyers. Customers can get benefit from this platform which makes a good relationship with their consumer. Consumers can easily place an order which they need. In a traditional way people needs to go out and pick up items, but this e-commerce system will make it much easier than before for people by decreasing physical labor and save time. In our system anyone can contact with the company by sms and also call for any kind of help without any hesitation. In this project, we used the react JS framework for Font-end and note JS for Back-end.

#### 1.2 Motivation

Today, general people are getting fake and low-level product from various e-commerce websites. This kinds of reasons motivate us to build this site. There first challenge is honesty. Now a days people use all kinds of e-commerce app and website to purchase the products and goods they need. There are 2 types of e-commerce service B2B (Business to Business) and B2C (Business to Customer). Some of them follows B2B or B2C, some of are using both types B2C and B2B business. However, in my country, many e-commerce websites are B2C based. There are two or three app that uses both types of e-commerce. There are lots of e-commerce sites in my country, many of them sell fake and wrong products. That type of platforms attracts consumers by offering unfair rate and discount. That's why they try to set the price higher than the market rate. Other apps, such as Evaly, Alisha Mart and E-orange tried to unethically subvert the local market. These types of platform product delivery system are so bad that sometime they send wrong products. On

the other hand, the increase in internet availability in many devices has made it easier to browse and also complete online transactions such as, mobile e-commerce is on the rise with his web browser and dedicated apps. This means that more and more people are choosing to shop on the go. This presents a great opportunity for retailers to engage with consumers, but the competition is fierce. By the help of our website, we work with local businesses to keep the local market undisturbed. This website one vendors and traders. For that reason, it is not possible to deliver the wrong product. All products are checked by admins and this helps stop irrelevant ads.

# 1.3 Objective

The purpose of this platform is clear here. E-commerce site for those kinds of people who enjoy shopping from home. For people who wants to do business online, it is an excellent platform for sellers and buyers.

The project's goals are given as follows:

- Fully asynchronous development of e-commerce platforms.
- > Improving Business Relations.
- > Cost-effective Management.
- User can add products to carts and also update and delete them as well.
- ➤ Users can read all descriptions of the product and they can get help from them.
- > Improve service efficiency.
- ➤ The customer can get products from staying on home and workplace in their illness time.

# 1.4 Expected Outcomes

This design is substantially designed to change the as usual description of shopping. Its main anticipated the outgrowth of this design brings comfort to our busy life by saving our precious time and energy. From your workplace, home, or anyplace else, you may access product information and pricing.

- > People can easily search products by searching options.
- ➤ People can check the website as well as contact number and also contact with the company.
- Admin can set all permission, security as well as safety.
- The website can able to update all the products.
- > This platform will be a user friendly.

# 1.5 Project Management and Finance

This website is free of cost because we made it from our own experience and used our own ideas and knowledge. But, in the professional version or paid website times, we will set another API and some packages that are already paid. In the paid website situation, we must use the expensive API and other package such as bkash, rocket and other bank account payment system.

#### 1.6 Report Layout

In this report there are six chapters and which chapter talks about that is mentioned below.

#### Chapter 1:

Description of the project motivation, objectives, projected outcomes and Project Management in this part.

# Chapter 2:

Here we try to discuss about background and also related works.

# **Chapter 3:**

Here we try to discuss about all requirement and specification about this website.

# Chapter 4:

Here we try to discuss about all the design of the website and font-end and back-end.

# **Chapter 5**

Here we try to discuss about the impact of the society.

# Finally, chapter 6

Concludes the report with the outcomes and future work of this project.

# CHAPTER 2 BACKGROUND STUDY

# 2.1 Preliminaries/Terminologies

This is completed e-commerce website. And we created it from our experience, ideas and our self to learn. This e-commerce helps people who are really busy with their daily lives, Their working hours, they can all use it in their workplace or anywhere they need. There are background notes on the JS platform. In this platform, we were helped by the node js documentation and read all the instructions from there and used all the commands and instructions. Therefore, this project helps customers by helping them find products, identify contact numbers and locations.

#### 2.2 Related Works

For code selection or code writing and code implementation time, we used Vs Code, the full name of Visual Studio Code. It is popular with many Windows-specific Microsoft. Consumers can change themes and keyboards an easy-to-use coding tool that installs shortcuts, settings, and plugins that provide additional functionality. Consumers can open various files. Saved to workspace for later use. We also used react tripe for Font-end and, note JS Back-end.

These are all codes Languages already used here:

- > JavaScript (ES6),
- React JS,
- Node JS,
- Mongo DB,
- > Firebase Authentication,
- > Tailwind CSS,
- ➤ Daisy UI

#### JavaScript:

JavaScript is an object-oriented programming language paradigm. Like his other OOP languages there is a standard library. JavaScript can still run browser and server. This is a major feature of JavaScript and much of it is linkable Method [2].

#### ReactJS:

React.js is a JavaScript library. React makes it easy to create interactive users interface. Manipulating the DOM changes the parts that need to be changed, not the entire page this is the beauty of React JS. It is reasonable to assume that the simulation model can accept customer data. Unlike other frameworks, React is designed for components, not templates [3].

#### NodeJS:

The framework is an open-source system application that also acts as a server. Neighborhood. Node js is the runtime environment that uses Chrome's V8 to run processes. JavaScript engine. Additionally, most of the important modules are JavaScript [4].

#### MongoDB:

A scalable personality cluster using MongoDB Atlas is use globally distributed database instances to ensure there is no single point of failure. I just want more uptime guarantees. Enabling cross-region replication provides multi-region error checking. MongoDB Atlas also includes advanced features such as: Constant downloads and instant recovery for improved stability a business-critical database system [5].

#### Firebase Authentication:

Most apps want user identifying information. Apps can save user data by identifying the user securely in the cloud and provide same specification experience on all of the user's devices. Firebase authentication gives a back-end service, easy to use SDKs and pre-built

UI libraries for authenticating users to our app. We support authentication with password, phone and telephone numbers, and popular identity providers such as Google or Facebook. To make it easier to interface with unique back-ends, Firebase Authentication is tightly integrated with other Firebase services like OAuth 2.0 and OpenID Connect. [6].

#### Tailwind CSS:

Tailwind has been around for a while, but you may not have encountered it yet. Maybe you just haven't heard of it, or maybe you don't know if learning new CSS-related techniques can really make your life easier [1].

#### Daisy UI:

DaisyUI is a customizable Tailwind CSS component library to prevent verbose markup in front-end applications. Focusing on customization and themes for the user interface, DaisyUI always uses pure CSS and Tailwind utility classes and allow developers to write clean HTML [7].

#### 2.3 Scope of the Problem

This is the E-Commerce website prototype. If the user wants to use online payment, they can't do it. Because it is necessary to create an online payment gateway Permissions and big money from SSL. But in the future, we will update the payment system. This app may be abandoned if it has more than 100,000 users. We'll buy one for that Paid server in the future tried to meet the needs of buyers and sellers. They use it very easily.

Some kind of access is required.

- ➤ Internet connection needed.
- Must be register in the website.

- > Must need login permission.
- > Must need a verified email.
- > Must need given address.
- > Must need input phone number.

# 2.4 Challenges

- > Real and original accurate information.
- > Product delivery system.
- > Set the product information is creating a problem in few cases.
- > Update information & System management.
- ➤ User friendly & Product set up properly.
- > Time management and data must be collected and accurate.
- > Database management.

# CHAPTER 3 REQUIREMENT SPECIFICATION

# 3.1 Business Process Modeling

Business Process Model describes utilities of the project. In our project, most of the element illustrate, below given is the Business Process Model.

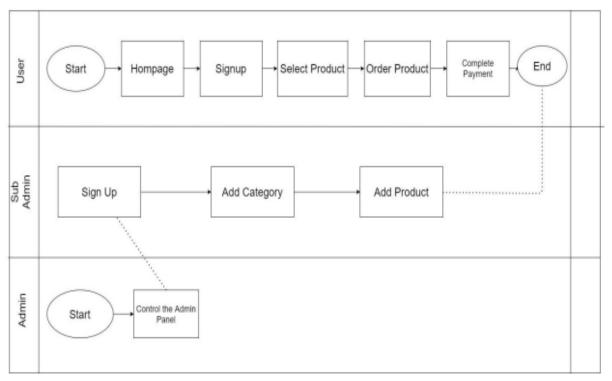

Figure 3.1: Business Process Model

Frist in this figure shows user can start with clicking the link, then he/she can see the home page. When people signup this website people can select product order product as well as makes payment. The Sub admin can sign up and also add product add category. And the admin can do all the work.

3.2 E-commerce

Here are four ecommerce form terms under the categories listed below: B2B (Business to

Business) refers to the exchange of goods and services between businesses, companies and

organizations. About 80% of e-commerce today follows this model. B2C (Business to

Consumer) companies operate by using the internet to produce or distribute goods and

services directly to consumers. C2B (Consumer to Business) is a model where customers

are business owners selling products to consumers. Technically, they are consumers in a

different business model. C2C (Consumer to Consumer) is a model in which consumers

produce goods and sell them to other consumers.

3.3 Requirement Collection and Analysis

This is an important step in collecting requirements and integrating them into the analysis.

We will now look at some of the criteria for creating this application, outlined below.

**Software Requirements** 

S: Linux & windows.

System Design: Adobe Photoshop, Creatly, Illustrator.

Language: CSS, HTML, JavaScript.

Editor: Visual Studio Code, Eclipse.

Framework: Bootstrap (CSS).

Device: Computer.

Software Requirement for running app- OS: Mobile, Computer, Laptop.

**Hardware Requirements** 

Processor: Intel Core i3 (Preferably 4<sup>th</sup> Gen).

RAM: Minimum 4GB

Laptop, CPU, Mobile

10

# **Functional Requirements**

A complete overview of our system should include extended functionality requirements, registration and login sections, verification sections, approvals sections, maintenance and updates sections, and a dashboard for maintenance. Personal profiles. We'll know who goes to the dashboard, so there are more options on the dashboard.

#### **Non-functional Requirements**

Non-functional needs make it easy for you to help or help Perform benchmarks, restore memory and get seamless operation as fast as possible, then load our software. We must ensure that the application is developed with a user-friendly, understandable and attractive interface.

# 3.4 Use Case Modeling & Description

A use case model illustrates how various user types interact with the system to solve problems. For instance, it explains the user's objectives, their interactions with the system, and the behavior the system needs from the user in order to achieve the objectives. Here is the use case model that we applied to our project.

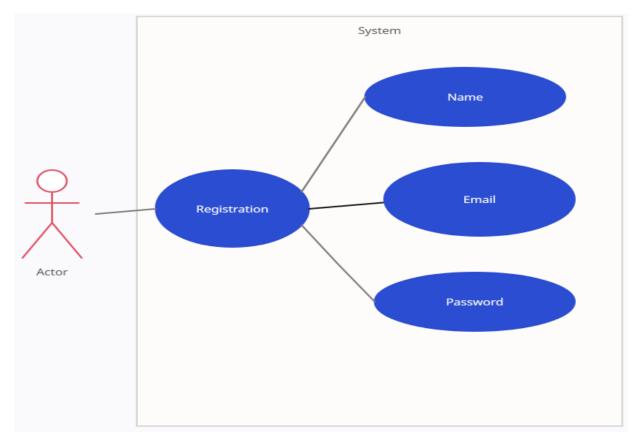

Figure 3.2: Use case diagram of Registration

# **Use Cases Details of User:**

The user 1st needs to register to use all the useful feature of this website. Here user enter the website then open the register section. To register this website user need to enter his name then need an email address and finally enter the password of eight character. After all the procedure click the sign up button for register.

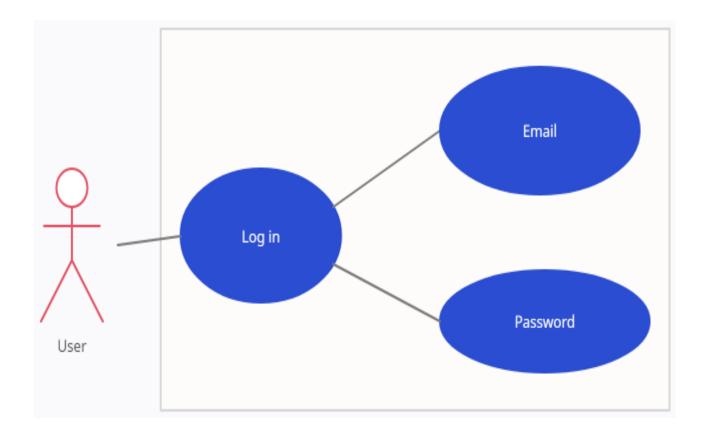

Figure 3.3: Use case diagram of log in

# **Use Case Details of log-in page:**

In this page user can login for their next iteration. This page is appear for conformation of any user. In this page user first need to put his/her register email address then the password that set on previous register section. Finally click the login button to enter the website.

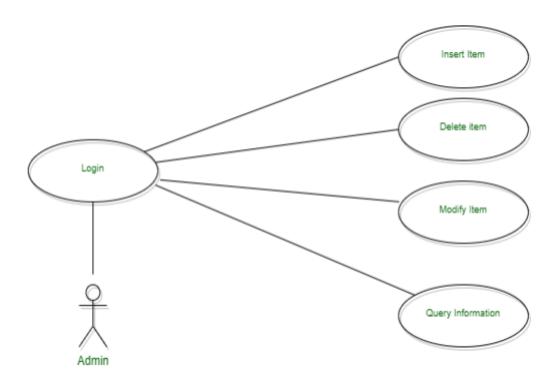

Figure: 3.4 Use Case Diagram for Admin

#### Use Case Details of admin

In this website admin must be register and admin play an important role in this website. Admin can add item and also delete item from the website. Here admin also can change the detail of product set the product value. Admin provide offer to the customer name news and as well as make news in this website. Admin also approve the user .if admin get any wrong value about user, admin can band that ID. Admin can modified the Item on the website.

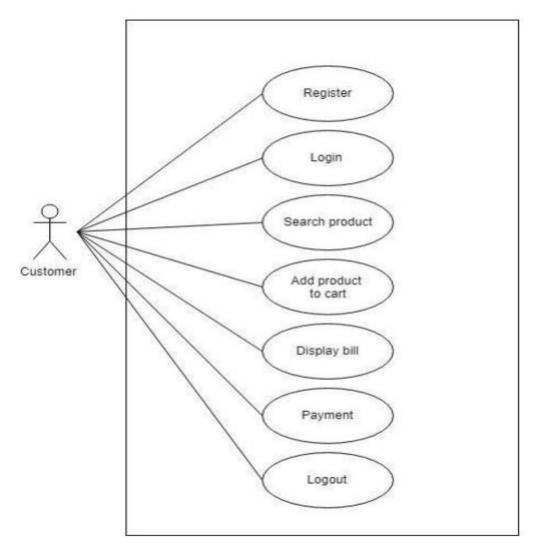

Figure: 3.5 Use Case Diagram for Customer

#### **Use Case Details of Customer**

In this website customer must be register and then log in. Here customer play a lead role in this website. Customer can buy item add item in card and also delete item from the card. Customer can search item on the website view all the detail of product as well as the company. Here Customer can also give the feedback to the product. Customer also can use the payment method of the website and pay the bill remotely. Customer can add any offer in this website and also buy product using that. If any customer face any problem they can contact the authority to solve that and also edit the location of the customer.

# 3.5 Design Requirement

#### Core Features:

- > Home
- > Hello Banners
- ➤ Recent Product
- Main Menu
- > Bottom Menu
- ➤ All products
- Brand Shops
- > Profile
- > Cart functionalities
- > Search Products
- > See product details
- > Add product
- ➤ Delete product
- > Contact with the company

#### Admin:

- > Hello Banner Upload
- Upload Product
- ➤ Manage product
- ➤ Manage order
- > Transfer order depending on location
- Product list
- > Search option all list
- > Payment Confirmations
- ➤ Add product
- > Delete product

# **Chapter 4**

# **DESIGN SPECIFICATION**

# 4.1 Front-End Design

For users, front-end design is used. This is called user interface design. Generating Basic React JS. The presentation code compiles the user interface. This design plays an important role for each website. When designing website, we must consider the usefulness and usability of each website. The design should be simple, easy and user-friendly. The interface design should be simple and understandable for anyone accessing the website. For design purposes we use raw coding in addition to using any templates or anything else. The front-end design of the application is done using HTML, CSS.

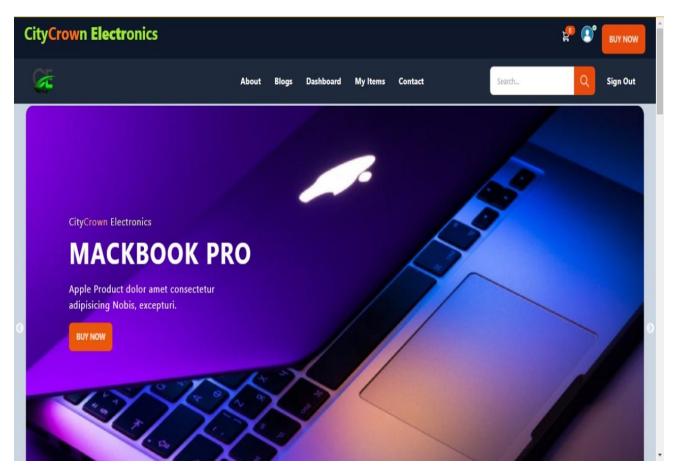

Figure 4.1: Front-end of CityCrown Ecommerce Website

# Sign Up Page:

Firebase base create account need to enter in this website. Required information (1) Name (2) Email (4) Password, then user should Click on "Sign Up" button. Then user get a verified account. If user has a google account, he/she can enter without create account.

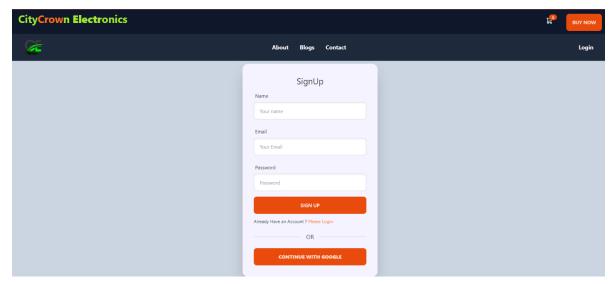

Figure 4.2: Registration Page of CityCrown Ecommerce Website

# **Login Page**

After successful sign up you will enter the website option. Then, we see the log in page in figure in 4.3, there we must need to input Email and password and click the "Login" button.

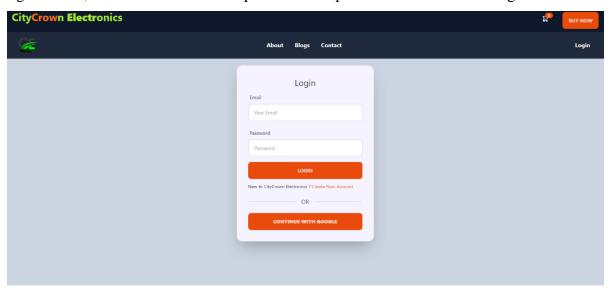

Figure 4.3: login Page of CityCrown Ecommerce Website

# **Features of the products:**

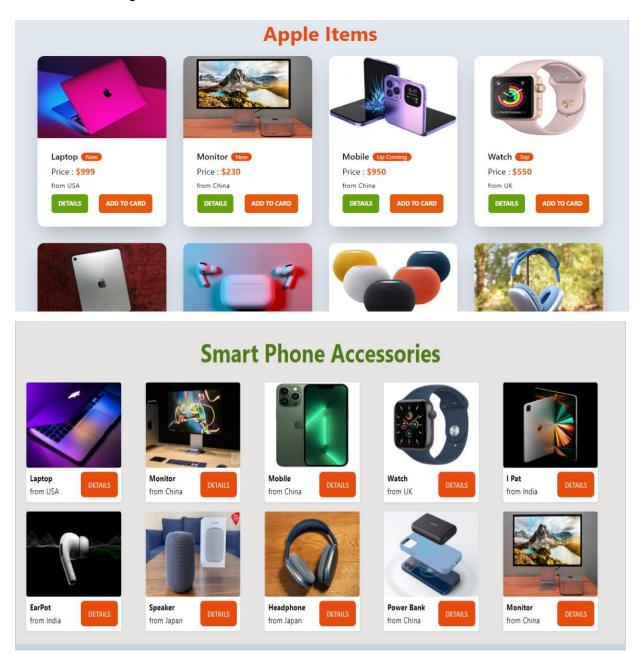

Figure 4.4: Product of CityCrown Ecommerce Website

Here we can see all the category and as well as all the product of category. Firstly the most expensive item that apple item. In this section we can found all kinds of apple item. Then the electronics devices there we can see all kinds of electronics. And finally the mobile and mobile phone accessories.

#### **Footer section**

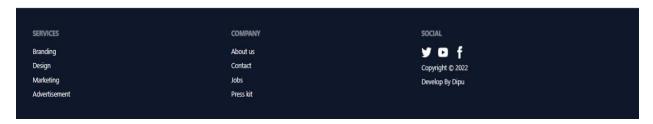

Figure 4.5: Footer section of CityCrown Ecommerce Website

In this figure 4.5 is footer section. Here people can see the general details and categories of this website.

#### **About section**

Here all about of the company and the product. In the figure 4.6 we can see the detail of apple and other electronics product and company details. Here people can see about section of this website and the product. This page also available for that people who are not login or signup this website.

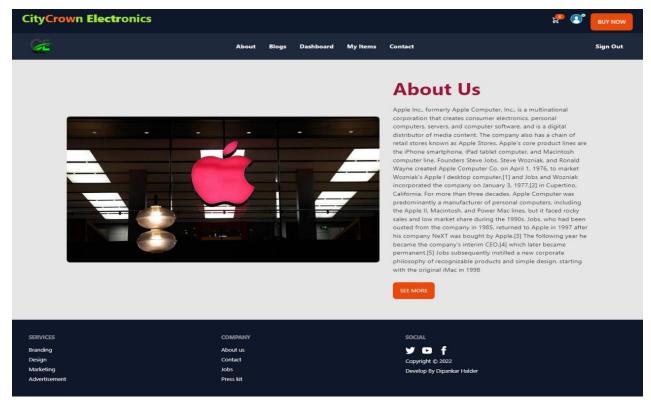

Figure 4.6: About section of CityCrown Ecommerce Website

#### **Blogs section**

All blogs of the product and details. In the figure 4.7 we see the all specific detail of product and review section.

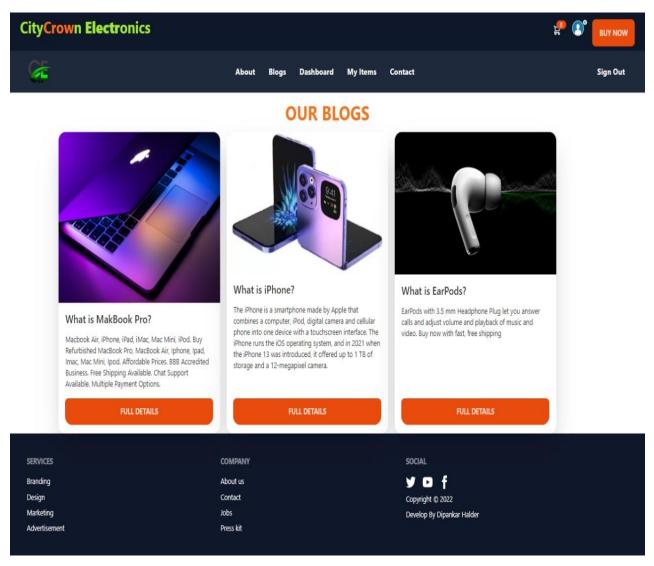

Figure 4.7: Blog section of CityCrown Ecommerce Website

It is a blog section of our website. In this site we add all the details of the product like name of the product, use case of the product and how it is work.

#### Dashboard (Add Item)

This section only for admin. Here admin can add item. In figure 4.8 admin fill-up all the details and add product.

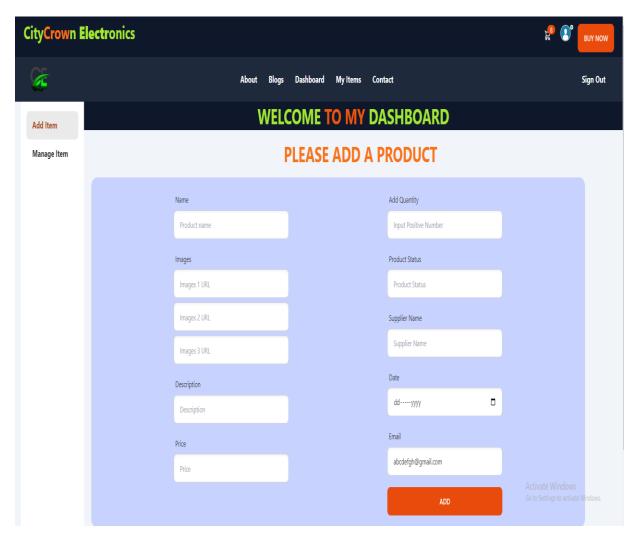

Figure 4.8: Add item feature of CityCrown Ecommerce Website

Here admin can add item in the website. To add some product admin need to add name of the product, picture of the product and price of the product. The other nassery things are description of the product and quality and also quantity of product.

### **Dashboard** (Manage Item)

This figure 4.9 manage item section is also only for admin. Here admin can manage item.

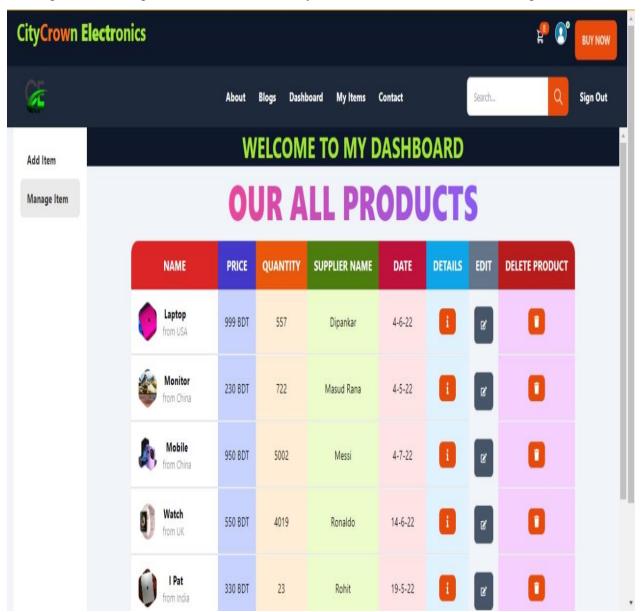

Figure 4.9: Manage item feature of CityCrown Ecommerce Website

In this section admin can control and manage item in t5he website. In this section admin also can delete item from the data base. Here admin can also see the quantity of the product, release date of the product and also can edit the product.

# My items

In figure 4.10 here user can add and delete item from card.

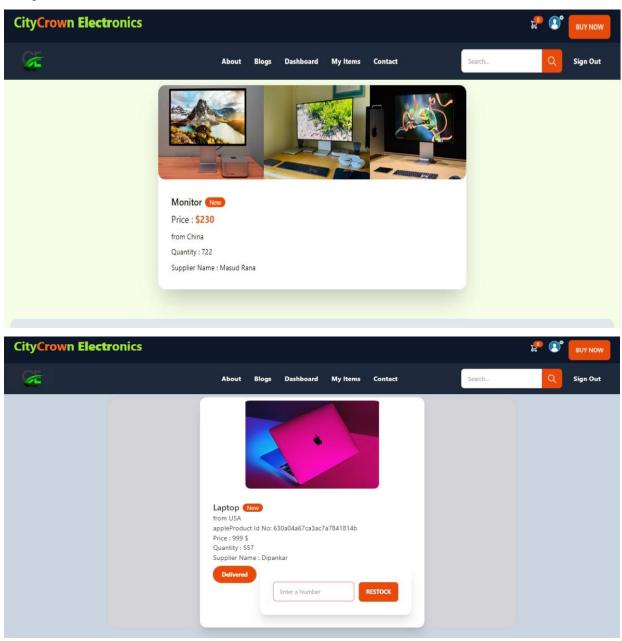

Figure 4.10: My items feature of CityCrown Ecommerce Website

In that section user can see the item that he/she add to the cart. Here user can delete item from the cart and also make payment from here.

# Contact

In the figure 4.11 here user can send report and also contact with the company.

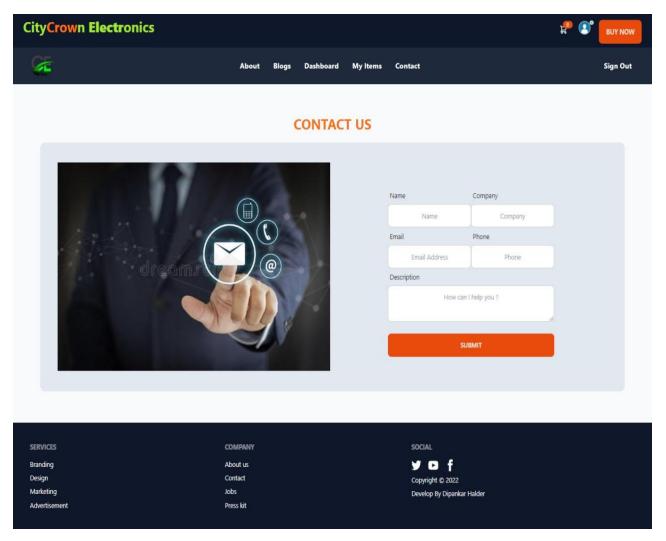

Figure 4.11: Contact section of CityCrown Ecommerce Website

Here people can contract with the company for any kinds of problem. In this section user can also clam problem with prove.

#### 4.2 Back-End

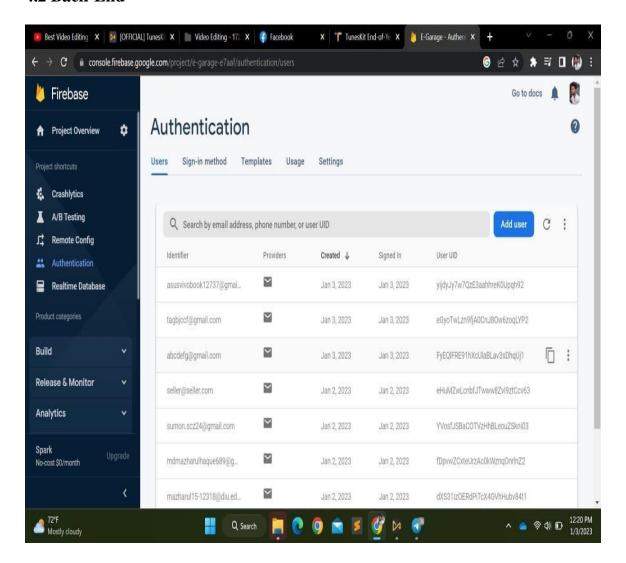

Figure 4.12: Firebase section of CityCrown Ecommerce Website

Here all the Login data are save for authentication of admin. That the firebase data authentication.

# Chapter 5

# Impact on the Society, Environment and Sustainability

# **5.1** Impact on the Society

Society will always be beside this site. This website can help them to getting the flexibility and their comfort and authenticate side. E-commerce site will be a helpful project that people want to need their daily life for their success, shopping and gifting someone to this project.

The advantage of this e-Commerce site to Society will be easily accessible for 24 hours at 7 days. If any person wants to get any product from an online store, he/she spends low operating costs. Such as, if our product or services are low level, shipping costs will be completely waived by giving objection to the admin with prove. Our future plan is we will launch this project then we will provide coupons and deals and that must be flow, which is wonderful thing for customers. E-commerce has grown an increasing reality. Singapore is a small country with not unlimited natural resources understand the value of the new ecotour and wants to get position as an information and knowledge center in Asia. By using this service, users can save valuable time and identify the best and worst products by posting reviews. If someone has any problem or quarry, they can easily contact with admin.

#### Society will benefit from:

- > Save time
- ➤ Web shopping authentication
- > Buy good products with best dill
- Easy to get

# **5.2 Impact on Environmentally**

Now a day's our country's most of the people are updated. That's why the number of electronic businesses has upgraded constantly after the Internet was available for everyone. In other country e-commerce and online shopping are achieving noticeable growth as more Internet benefits, higher education, change of lifestyle, and the economic growth of a country are being used more and more. So, they are based on technological. For that reason, they have a huge private transport using their individual person work. That is an environmental disaster for our country for wasting fuel and traffic jam. But online shopping can help them to get shopping from their home.

# **5.3 Ethical Aspects**

Ethics is linked to cultural meanings and social forces to provide its philosophical foundation Justice, the right use of power and authority, the right relationships. Overall decision and correctness, consequences and context are all of great ethical importance to development sustainable society.

# 5.4 Sustainability Plan

Sustainability in this website we update our brand. In future we will elaborate sustainable shipping cause now it's a demo. We will reduce packaging cost and we will use paper bag for packaging and also, there will be recycling role. This website will decrease energy waste. The policy of this website is vendor and distributor will be authorizing. For that reason, products will support sustainability. It is important to that we create a compensation charge at checkout. Consider an e-commerce marketplace we resell the used items.

# Chapter 6

#### **Conclusion**

#### **6.1 Discussion and Conclusion**

Everyone has access to the platform of online shopping. Because today's day is a great extension. If we keep moving forward, the growth rate of online marketing in our country will skyrocket. According to the growth rate of e-commerce in Bangladesh. In conclusion, online shopping has become the doom of online businesses in Bangladesh. The e-commerce industry has shown a lot of interest as a result, with people setting up websites selling everything from shoes to apparel to jewelry to infant care items in Bangladesh.

#### **6.2 Future Work**

In future, we will expand the e-commerce website, add components to this current system to improve its effectiveness,

System efficiency including:

- ➤ We will continue to improve this website.
- ➤ We plan to create an Android app in the future.
- > Promote your website and apps outside Bangladesh
- ➤ Add new features
- > Improve quality
- ➤ Unique UI design
- > Fix previous bug
- Improve database and payment gateway

#### Reference

- 1. "What is tailwind CSS? A beginner's guide," *freeCodeCamp.org*, 12-Sep-2022. [Online]. Available: https://www.freecodecamp.org/news/what-is-tailwind-css-a-beginners-guide/. [Accessed: 27-Dec-2022].
- 2. "What is JavaScript? learn web development: MDN," *Learn web development | MDN*. [Online]. Available: https://developer.mozilla.org/en-US/docs/Learn/JavaScript/First\_steps/What\_is\_JavaScript. [Accessed: 27-Dec-2022].
- 3. "React a JavaScript library for building user interfaces," *A JavaScript library for building user interfaces*. [Online]. Available: https://reactjs.org/. [Accessed: 27-Dec-2022].
- 4. *Node.js introduction*. [Online]. Available: https://www.w3schools.com/nodejs/nodejs\_intro.asp. [Accessed: 27-Dec-2022].
- 5. "What is mongo dB?," *MongoDB*. [Online]. Available: https://www.mongodb.com/what-is-mongodb. [Accessed: 27-Dec-2022].
- 6. "Firebase authentication," *Google*. [Online]. Available: https://firebase.google.com/docs/auth#:~:text=Firebase%20Authentication%20pro vides%20backend%20services,Facebook%20and%20Twitter%2C%20and%20mo re. [Accessed: 27-Dec-2022].
- 7. F. Ikechi, "Daisyui: Tailwind CSS components for reducing markup," *LogRocket Blog*, 05-Oct-2021. [Online]. Available: https://blog.logrocket.com/daisyuitailwind-components-react-apps/#:~:text=daisyUI%20is%20a%20customizable%20Tailwind,developers%20t

o%20write%20clean%20HTML. [Accessed: 27-Dec-2022].

# **Project Report**

**ORIGINALITY REPORT** 

SIMILARITY INDEX

22%

**INTERNET SOURCES** 

2%

**PUBLICATIONS** 

STUDENT PAPERS

**PRIMARY SOURCES** 

dspace.daffodilvarsity.edu.bd:8080

Internet Source

13%

Submitted to Daffodil International University

Student Paper

5%

blog.logrocket.com

Internet Source

1 %

Submitted to Staffordshire University

Student Paper

4

1 %

Submitted to Rolling Meadows High School 5

Student Paper

**1** %

Submitted to Singapore Institute of 6 Technology

Student Paper

<1%

Submitted to University of New South Wales

Student Paper

Submitted to Asia Pacific University College of 8 Technology and Innovation (UCTI)

Student Paper

Submitted to Aston University

ebin.pub
Internet Source

<1%

Submitted to Hong Kong Baptist University
Student Paper

<1%

www.theseus.fi
Internet Source

<1%

Submitted to National College of Ireland
Student Paper

<1%

norma.ncirl.ie
Internet Source

<1%

Exclude quotes Off

Off

Exclude bibliography

Exclude matches

Off